# **Simulando redes complexas com o GNS3**

#### **Elias Knebel<sup>1</sup>, Gerson Battisti<sup>1</sup>**

<sup>1</sup>Departamento de Ciências Exatas e Engenharias

Universidade Regional do Noroeste do Estado do Rio Grande do Sul (UNIJUI)

elias\_knebel@yahoo.com.br, battisti@unijui.edu.br

*Resumo: Esse artigo tem como objetivo principal apresentar e discutir o uso do"Graphical Network Simulator" ou GNS3, para simulação de redes complexas. O principal atrativo dessa ferramenta é a capacidade da mesma emular o sistema operacional dos roteadores CISCO o conhecido Cisco IOS. Ao final desse artigo será apresentado um exemplo de simulação nesta ferramenta e a conclusão sobre os testes realizados.* 

### **1. Introdução**

l

O GNS3 é uma ferramenta que tem como principal objetivo simular redes altamente complexas utilizando um PC tradicional, permitindo a criação destas redes de forma gráfica e ágil. Segundo FILIPPETTI (2009), GNS3 suporta uma gama enorme de "features" que o tornam, definitivamente, um dos melhores simuladores (se não o melhor) de redes do mercado.

Ainda FILIPETTI (2009), além de emular routers Cisco (os mesmos suportados pelo Dynamips, que é à base do sistema), ele suporta a emulação conjunta de "routers" *Juniper* e de *Cisco ASA* (ambos por intermédio do *QEMU*<sup>1</sup>).

Além da emulação dos dispositivos citados anteriormente o GNS3 suporta a emulação do firewall *Cisco PIX, IDS* <sup>2</sup>e de máquinas virtuais através do *QEMU*.

Por ser um software de código fonte aberto e multiplataforma, ele pode ser instalado em qualquer sistema operacional que possua um ambiente de execução em Python (Windows, Linux, MAC), também pode ser customizado e ter bugs corrigidos por qualquer pessoa que tenha conhecimentos suficientes em programação.

O objetivo principal desse artigo é demonstrar como o GNS3 pode ser utilizado para simular redes teoricamente complexas.

 $1$  OEMU é um software livre escrito por Fabrice Bellard que implementa um emulador de processador, permitindo uma virtualização completa de um sistema PC dentro de outro. 2

IDS (Intrusion Detection System) ou sistema de detecção de intrusão. Tem como um dos objetivos principais detectar se alguém está tentando entrar no seu sistema ou se algum usuário legitimo está fazendo mau uso do mesmo.

Na seção 2 serão apresentadas as características gerais do simulador GNS3. Na seção 3 será enfocado o recurso de conexão do simulador com o mundo real. Na seção 4 será apresentado um pequeno cenário simulado na ferramenta e por último, na seção 5 será apresentada a conclusão sobre os testes realizados.

# **2. Características Gerais.**

Quando o GNS3 foi criado seu principal objetivo era criar uma interface gráfica para o software *Dynamips*, que até então era uma ferramenta que funcionava através de linha de comandos. O *Dynamips* é um software desenvolvido por Christophe Fillot, que tem como principal característica emular a plataforma de roteadores Cisco (atualmente são suportadas as séries 1700, 2600, 3600, 3700 e 7200), essa ferramenta nasceu com o objetivo de auxiliar os estudantes e comunidade em geral que tem como objetivo alavancar uma certificação do mundo *CISCO* ou simplesmente para simular redes com esses equipamentos, já que o custo de aquisição para fins educacionais seria relativamente inviável.

Com o passar do tempo recursos foram adicionados ao *GNS3*, ampliando a ferramenta, possibilitando simular vários tipos de equipamentos disponíveis comercialmente. Um dos principais recursos adicionados é o suporte a emulação de roteadores da *Juniper* que utilizam o sistema operacional *Juniper OS* ou *JunOS*, por ser baseado no sistema operacional *FreeBSD*, a emulação desse roteador pode ser feita através do *QEMU*.

Para tornar possível a emulação dos equipamentos citados anteriormente, é necessária a aquisição das imagens ou sistema operacional de cada equipamento, pois os mesmos não são distribuídos de forma aberta e grátis, no caso da *Cisco* e *Juniper*. A virtualização de PCs e das plataformas *PIX, ASA, JunOS* e *IDS* se dá através do *QEMU*. Para a simulação de PCs reais pode ser utilizado o *SO Linux*, imagens específicas e compactas podem ser encontradas no site do *GNS3*.

Também é possível a simulação de equipamentos como *Switchs Ethernet, Frame-Relay e ATM*, sendo assim possível simular em partes uma rede de uma operadora de Telecom, no entanto a simulação desse tipo de equipamento acontece de forma superficial, abrangendo apenas as características básicas de cada equipamento.

O download do software "*Graphical Network Simulator"* pode ser feita através de seu site<sup>3</sup> oficial.

A figura 1 representa uma tela do *GNS3*, no lado esquerdo temos a lista dos equipamentos suportados pela ferramenta entre eles roteadores da *Cisco* e *Juniper,*  firewall *Cisco ASA* e *PIX*, *Switch Ethernet, Frame-Relay, ATM,* entre outros equipamentos. No lado direito, temos a lista de elementos adicionados na topologia simulada, e na parte central e possível efetuar o desenho da topologia e as conexões

 $\overline{a}$ 

<sup>3</sup> Site: HTTP://www.gns3.net

lógicas entre os dispositivos, na parte superior se encontram os menus e os botões de comandos e na parte inferior encontra-se uma tela de depuração do programa.

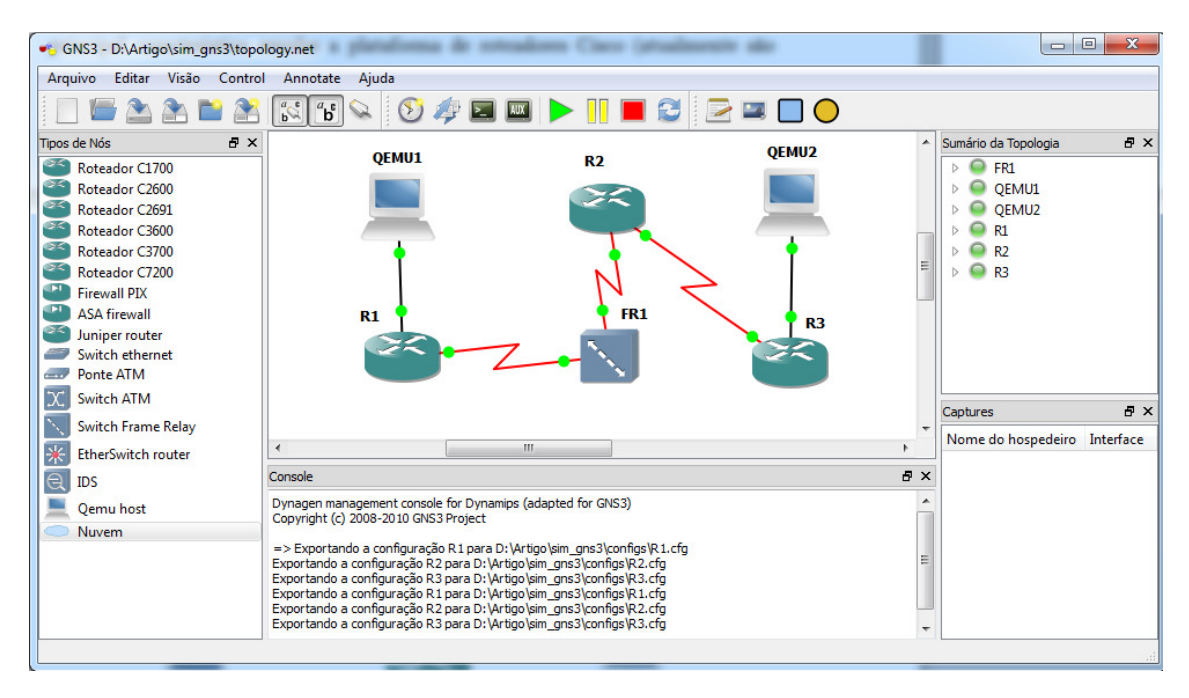

**Figura 1. Tela do GNS3** 

### **3. Integração com o mundo real**

Outro recurso interessante do *GNS3* é a capacidade dessa ferramenta se comunicar com o mundo real através do mapeamento de portas. Um exemplo básico é a capacidade que a ferramenta tem de conectar a rede que está sendo simulada com a internet, proporcionando assim o teste de cenários praticamente reais. Outro exemplo de maior expressão é o recurso de poder conectar-se equipamentos reais aos cenários simulados no *GNS3*, por exemplo, se tivermos um telefone IP, podemos fazer ele se comunicar com um roteador que está sento emulado dentro do *GNS3*. Além dos exemplos citados anteriormente é possível conectar o *GNS3* com o *Quagga*<sup>4</sup>, LISA<sup>5</sup>, entre outros softwares que estão rodando na máquina hospedeira.

Através de todos esses recursos é possível realizarmos testes de imagens de roteadores antes de colocá-las em produção, realizar simulação de novos cenários para uma rede já implantada, testar novos recursos de uma imagem, utilizar a ferramenta com fins educacionais, etc.

# **4. Cenário**

l

O cenário proposto (Figura 2) é composto por três (3) roteadores Cisco 1721, operando com a versão do IOS "*12.4 release 23 ADVANCED ENTERPRISE SERVICES*", por

<sup>4</sup> Software que permite a construção de roteadores em ambientes GNU/LINUX.

<sup>&</sup>lt;sup>5</sup> Acrônimo para Linux Switching Appliance permite que um SO Linux atue como um Switch multicamada.

dois PCs rodando através do *QEMU* utilizando a imagem do *Linux Microcore* (disponível no site do *GNS3*), nesse cenário também temos um *switch frame-relay*.

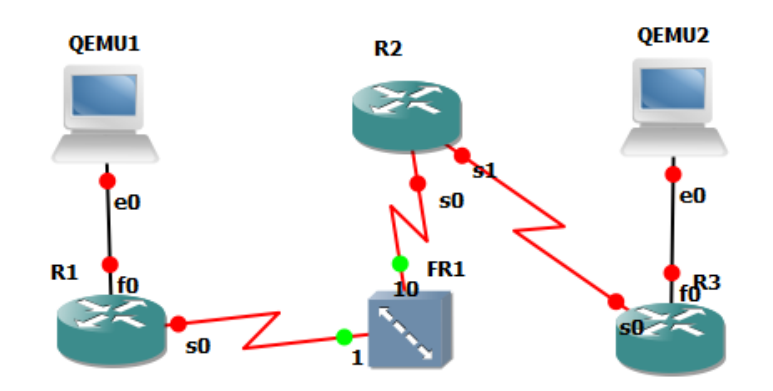

**Figura 2. Topologia criada no GNS3** 

 A topologia ilustrada pela figura anterior apresenta um cenário pequeno, mas com vários recursos que não estão visíveis em um primeiro momento. A conexão entre os roteadores "R1" e "R2" ocorre através do protocolo de enlace "*Frame-Relay*" sendo as conexões do "*FR*" mapeadas pelo *Switch Frame-Relay* "FR1". O roteamento adotado nesse cenário é puramente dinâmico,ou seja, sem rotas estáticas, para esse cenário foi adotado o protocolo de roteamento *OSPF*.

 O endereçamento das interfaces dos roteadores e PCs podem ser vistos na tabela a seguir:

| <b>Dispositvo</b> | IPv4                           | <b>Interface</b>                 | <b>Dispositvo</b> IPv4 |                               | <b>Interface</b> |
|-------------------|--------------------------------|----------------------------------|------------------------|-------------------------------|------------------|
|                   | $PC1/QEMU1$ 172.16.1.2/24 eth0 |                                  | R <sub>2</sub>         | 172.30.0.1/30 Serial0         |                  |
|                   | $PC2/QEMU1$ 172.16.2.2/24 eth0 |                                  | R <sub>2</sub>         | 172.30.0.5/30 Serial1         |                  |
| R1                |                                | $172.16.1.1/24$ FastEthernet0 R3 |                        | $172.16.2.1/24$ FastEthernet0 |                  |
| IR 1              | $172.30.0.2/30$ Serialo        |                                  | R <sub>3</sub>         | $172.30.0.6/30$ Serialo       |                  |

**Tabela 1. Endereçamento dos equipamentos** 

Após a montagem dos cenários, foi efetuada a configuração dos roteadores e dos PCs. Para comprovar a conectividade foi realizado um teste de "*ping*" (Figura 3) e "*traceroute*" (Figura4) a partir da estação *PC1/QEMU1* em direção à estação *PC2/QEMU2*.

|  | tc@PC1:~\$ ping 172.16.2.2                  |  |                                                        |
|--|---------------------------------------------|--|--------------------------------------------------------|
|  | PING 172.16.2.2 (172.16.2.2): 56 data bytes |  |                                                        |
|  |                                             |  | 64 bytes from 172.16.2.2: seq=1 ttl=61 time=135.772 ms |
|  |                                             |  | 64 bytes from 172.16.2.2: seq=2 ttl=61 time=72.090 ms  |
|  |                                             |  | 64 bytes from 172.16.2.2: seq=3 ttl=61 time=58.150 ms  |

**Figura 3. Teste de Ping** 

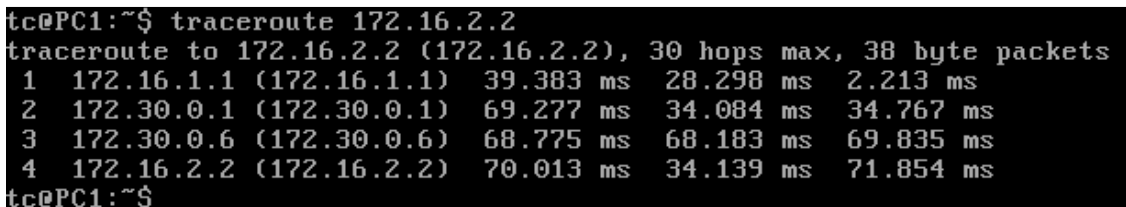

#### **Figura 4. Teste de Traceroute**

O cenário foi criado no GNS3 versão "0.7.4", o mesmo foi executado sobre o sistema operacional "*Microsoft Windows 7 x64 Ultimate"*, contendo um processador "*AMD PHENOM II x6 1090T" e "8GB de RAM DDR3".* 

#### **5. Conclusões**

 $\overline{a}$ 

Com o GNS3 é possível usufruir de recursos que simuladores tradicionais não nos oferecem, que é a emulação de dispositivos reais presentes no nosso dia-a-dia. Através desse poderoso software é possível simular desde roteadores pequenos como os *Cisco*da série 1700 até roteadores de grande porte que são utilizados em "*backbones*" de operadores como os roteadores Cisco da série 7000. Todos os recursos antes só encontrados em produtos reais podem ser testados nessa ferramenta, recursos como QoS, Roteamento Dinâmico (RIP, EIGRP, OSPF, BGP, etc.), MPLS, VPNLayer2, VPNLayer3, VoIP, Engenharia de Tráfego, entre outro tantos.

Talvez um dos pontos fracos dessa ferramenta seja o consumo excessivo do processador da máquina hospedeira, esse problema pode ser amenizado com o uso do recurso "*IDLEPC*", <sup>6</sup>que diminui claramente o uso da CPU.

Outro fator negativo encontrado é a falta de emulação de "Switchs Lan Reais", pois o advento das redes *MetroEthernet* vem aumentando a cada dia. Conforme PIACENTINI (2006) e à crescente exigência do mercado por baixos custos, as operadoras de serviços se deparam com a necessidade de readequar suas redes metropolitanas, sendo as redes Metro Ethernet uma escolha de destaque tanto pelo aspecto técnico quanto pelo econômico. Contudo existe uma forma de contornar esse problema, uma alternativaé a utilização de uma imagem do roteador Cisco 3745 que suporta um modulo com 16 portas do tipo "*FastEthernet".*

Alguns bugs também foram encontrados, às vezes a ferramenta não mapeia corretamente as interfaces lógicas dos roteadores e fica gerando erros e abortando o carregamento dos roteadores, necessitando dessa forma uma nova execução do programa.

<sup>6</sup>Conforme ANUZELLI (2011, tradução própria), o comando "idlepc" realiza uma análise em uma imagem IOS para determinar os pontos mais prováveis no código que representam um loop ocioso no IOS.Uma vez aplicado, ele reduz de forma significativa o consumo de CPU no host sem reduzir a capacidade do roteador virtual para executar o trabalho real.

Por ser uma ferramenta relativamente nova, e que possui a colaboração da comunidade em geral, ela devecrescer ao longo do tempo, contudo ainda falta muito para ela se tornar uma ferramenta estável.

Podemos concluir que esses pequenos problemas não comprometem o uso da ferramenta, pois com certeza os benefícios e facilidades que ela proporciona são imensamente superiores, o objetivo principal desse trabalho que era demonstrar a simulação de uma rede foi alcançado, o comportamento dos equipamentos inseridos na topologia se equiparam a equipamentos reais, tornando assim a simulação muito próxima de um cenário real, no entanto o desempenho não se equipara a um equipamento real, algo que é provado pela alta latência entre os equipamentos (Figura 3 e 4).

# **Referencias Bibliográficas:**

[1] ANUZELLI, Greg(2011)"Dynamips / Dynagen Tutorial" Disponível em: <http://dynagen.org/tutorial.htm>Acessado em 05 agosto 2011

[2] "DYNAMIPS". Disponível em: <http://www.ipflow.utc.fr/index.php/Cisco\_7200\_Simulator > Acessado em 05 agosto 2011

[3] FILIPPETTI, Marcos A (2011) "Cisco Certified – Blog focado no mercado e nas certificações de T.I." Disponível em: <http://blog.ccna.com.br/> Acessado em 05 agosto 2011

[4] FRAULOB, Davi M., PIACENTINI, Edgar J. (2006) "Metro Ethernet". Mestrado em Informática Aplicada - Pontifícia Universidade Católica do Paraná. Disponível em: <http://www.sj.ifsc.edu.br/~msobral/RCO2/docs/casagrande/MODULO3/cap11/Metro\_ Ethernet\_2006.pdf > Acessado em 01 setembro 2011

[5] GROSSMANN , Jeremy (2011)"GNS3 – GraphicalNetwork Simulator" Disponível em: <http://www.gns3.net/> Acessado em 05 agosto 2011

[6] "GNS3 Labs :: Cisco Router Simulator Network Labs & Topologies For CCENT, CCNA, CCNP & CCIE Candidates!" Disponível em: <http://www.gns3-labs.com/> Acessado em 06 agosto 2011

[7] OLIVEIRA, Frank Ned Santa Cruz de. "Ferramentas IDS" Disponível em: <http://www.ccuec.unicamp.br/revista/infotec/artigos/frank4.html> Acessado em 01 setembro 2011

[8] "Quagga Routing Suite". Disponível em: < http://www.quagga.net/ > Acessado em 01 setembro 2011

[9] "The LISA Project". Disponível em: < http://lisa.mindbit.ro/ > Acessado em 01 setembro 2011